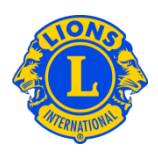

## **Domande frequenti**

### **D: Come posso aggiungere un'attività?**

R: Dal menu Il mio Lions club o Il mio Leo club, selezionare Attività di service.

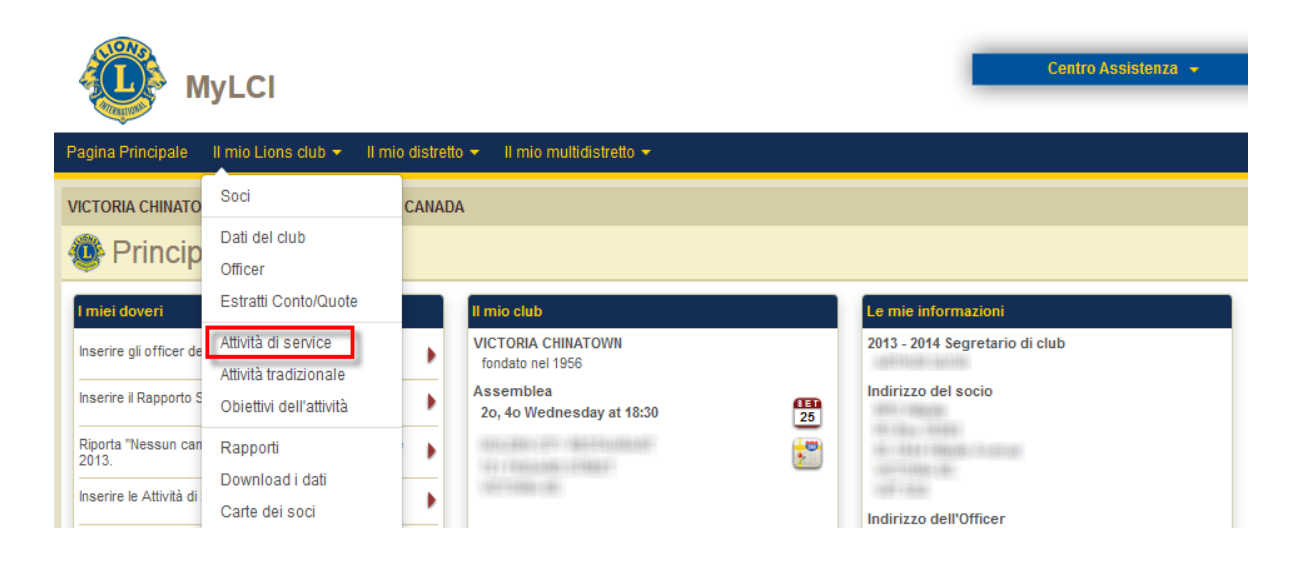

## Dalla pagina Attività di service, cliccare su Aggiungi un'Attività.

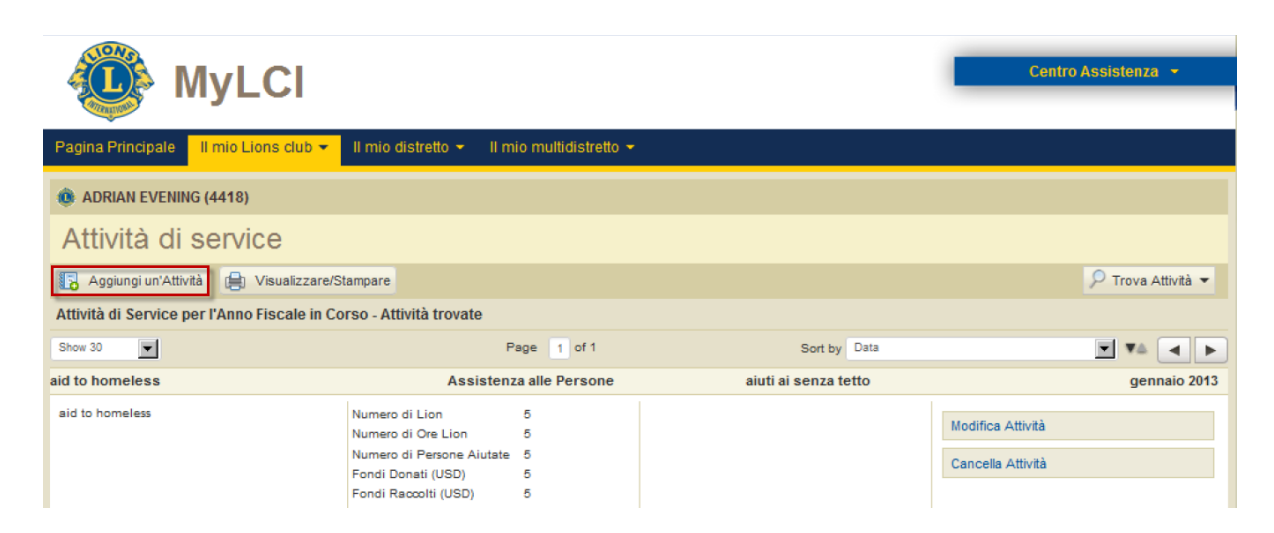

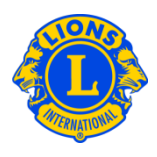

Dalla pagina Aggiungi un'Attività, selezionare il mese del rapporto dal menu a discesa (viene proposto di default il mese corrente). Cliccare su Scegli un Tipo per scegliere il tipo di attività che meglio descrive la vostra attività di service.

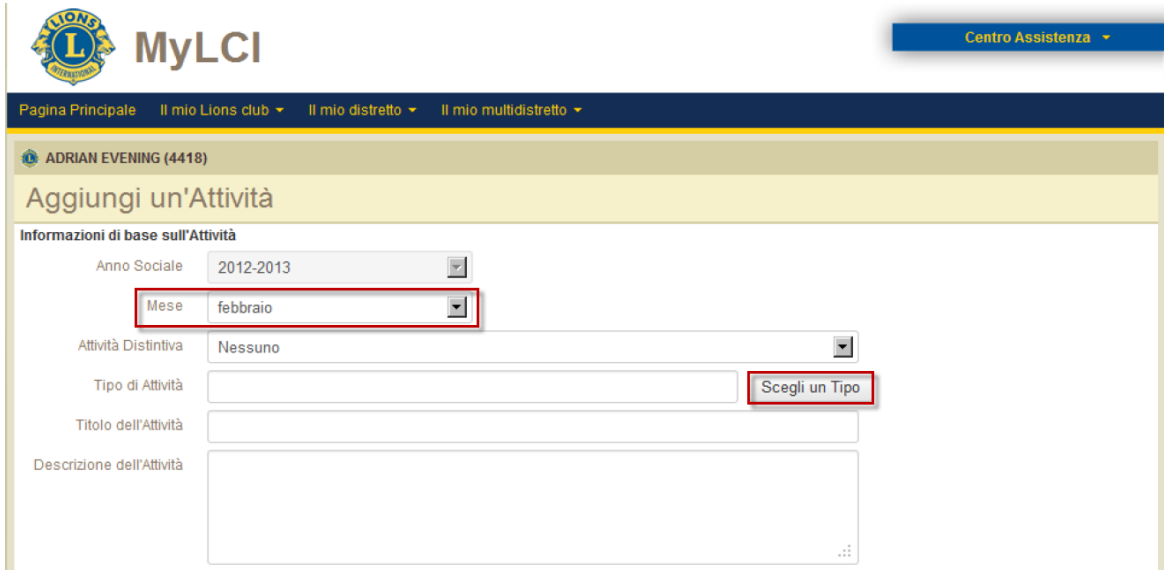

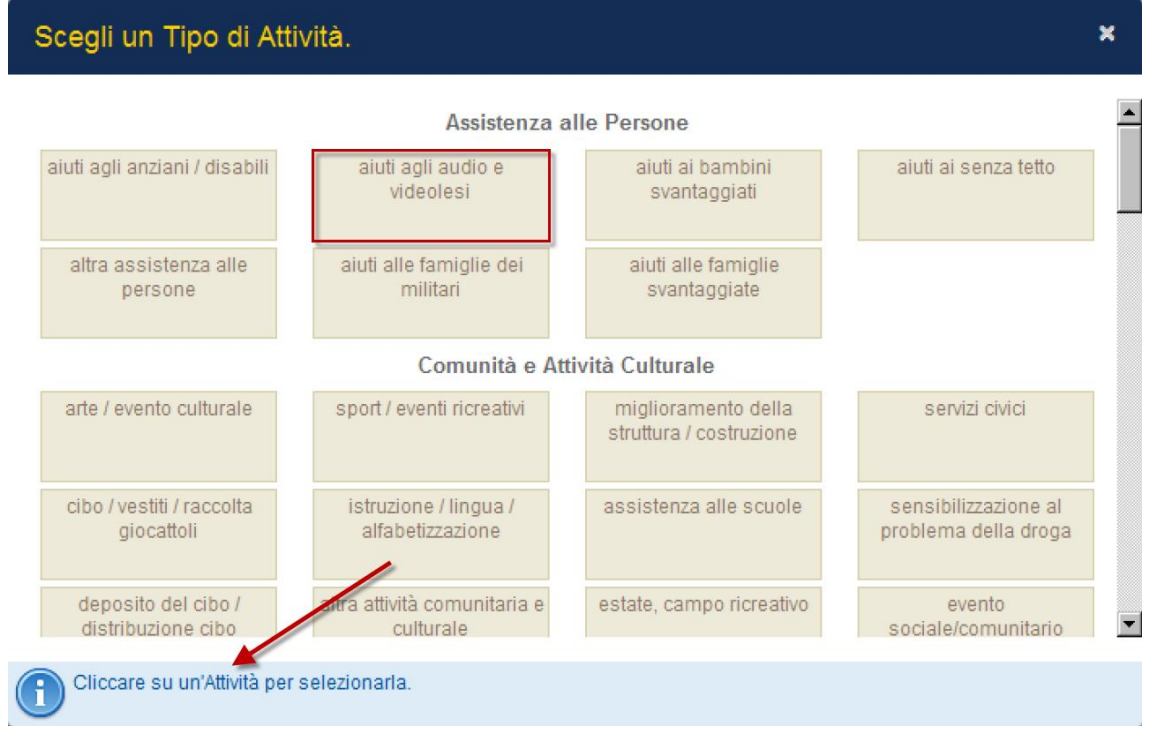

Domande frequenti - Attività di service 2 Ultimo aggiornamento: 09-2013

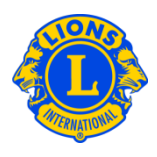

Digitare il titolo e la descrizione della vostra attività. A seconda del tipo di attività selezionato, potrete fornire i dati relativi alla vostra attività di service, ad esempio il numero dei Lions, il numero delle ore Lions, persone servite, fondi donati/raccolti, ecc. Questo dato è facoltativo.

Facoltativamente è possibile caricare delle immagini della vostra attività di service.

Al vostro rapporto si possono aggiungere fino a due fotografie con questi requisiti:

- dimensione massima di 4MB;
- formato: .jpg, .gif e .png.

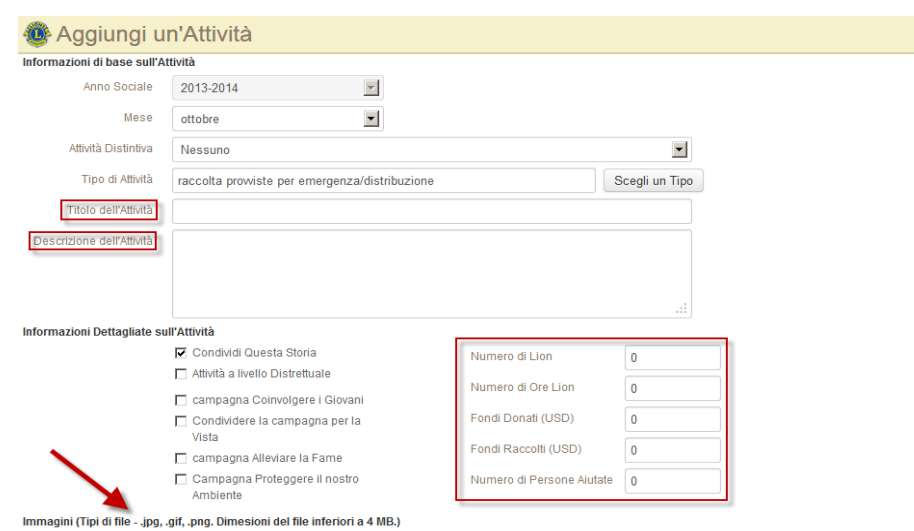

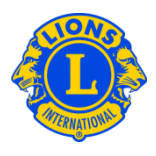

### **D: Come posso selezionare la tipologia che più si addice alla mia attività?**

**R:** Ci sono dieci tipi diversi di categorie che includono gli ambiti di service più comuni dei Lions. Dopo aver controllato le varie categorie, selezionare il tipo di attività che meglio descrive il vostro progetto.

Anche se probabilmente più di una categoria potrebbe adattarsi alla vostra attività, si prega di selezionarne solamente una in base al vostro giudizio.

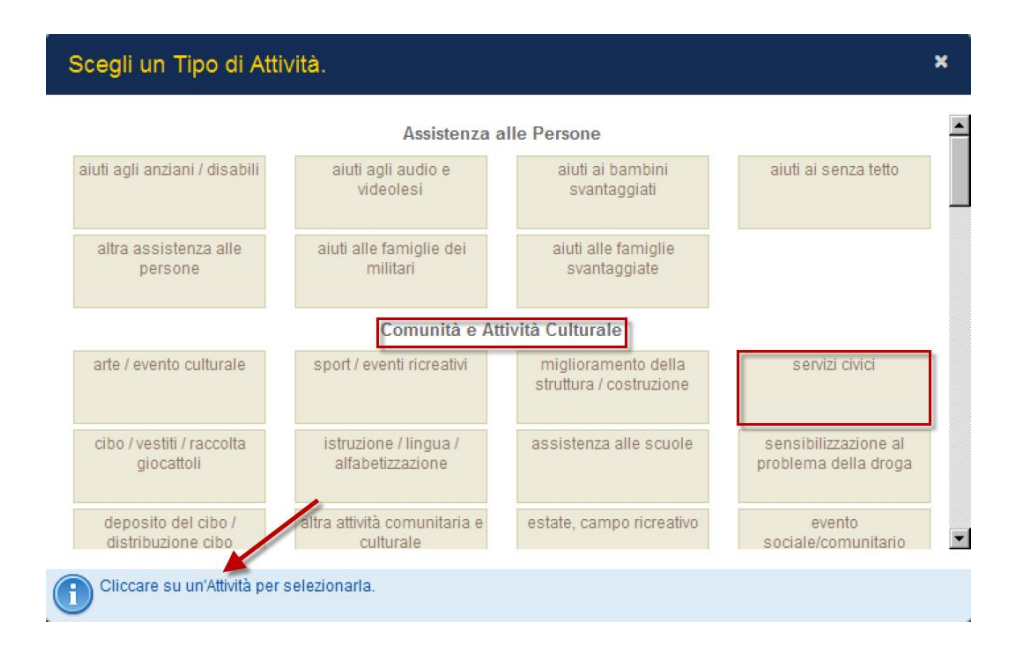

## **D: Come posso calcolare le ore Lions?**

R: Il rapporto è ideato per misurare le ore dirette di service. I club dovrebbero indicare solamente le ore che sono state impiegate per il progetto di service attuale. Per esempio, se 3 Lions si sono occupati del progetto di service e ognuno di loro ha dedicato 2 ore, le ore Lions dovrebbero essere calcolate come segue: (3 Lions x 2  $ore) = 6$  ore Lions

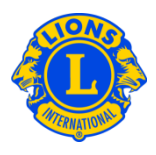

### **D: Come posso calcolare i fondi donati e i fondi raccolti?**

R: I fondi raccolti sono la somma di denaro ricevuta in occasione di un evento o un'attività di beneficenza, mentre i fondi donati sono l'importo totale di denaro dato a un'organizzazione in particolare, per una causa o un soggetto in difficoltà.

### **D: Come posso fare il rapporto per le Campagne di servizio globale?**

**R:** I club che partecipano ad attività correlate a una Campagna di servizio globale, possono selezionare l'apposita casella della campagna al momento dell'aggiunta di nuove attività.

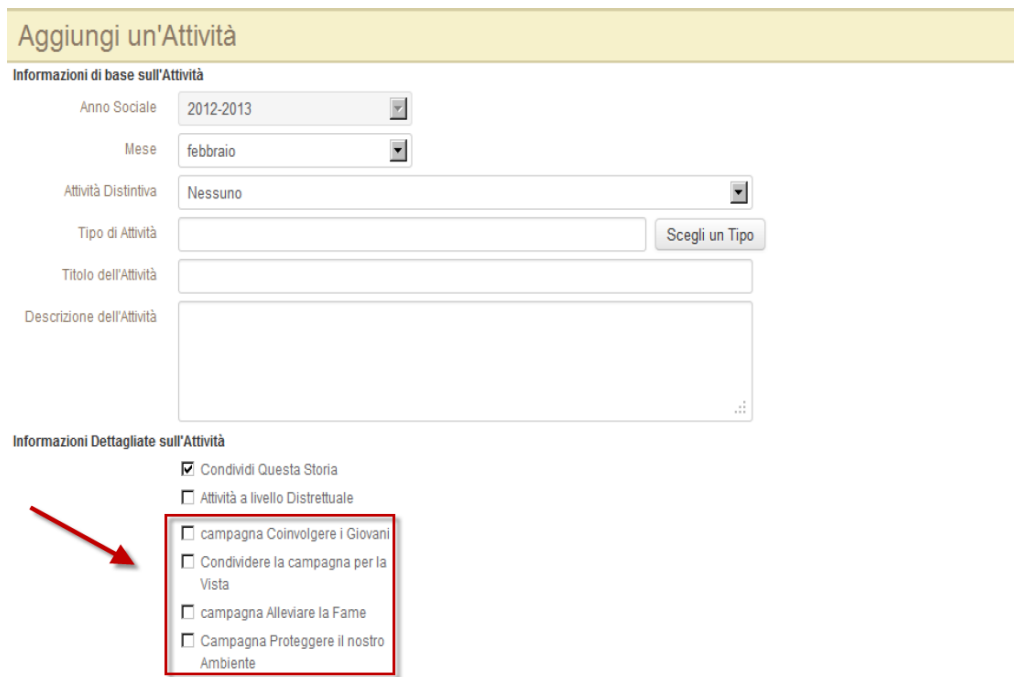

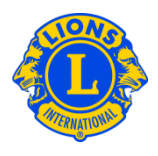

## **D: Come posso inviare il mio rapporto di attività mensile?**

R: Dopo aver inserito il tipo di attività, il titolo, la descrizione e i dati rilevanti e/o le foto, cliccare su Salva in fondo alla pagina. Questa operazione permetterà di salvare l'attività e farla apparire nella vostra lista delle attività visibili al Governatore Distrettuale. Il campo Visualizzare/Stampare permetterà di visualizzare una versione della vostra attività di service che può essere salvata o stampata.

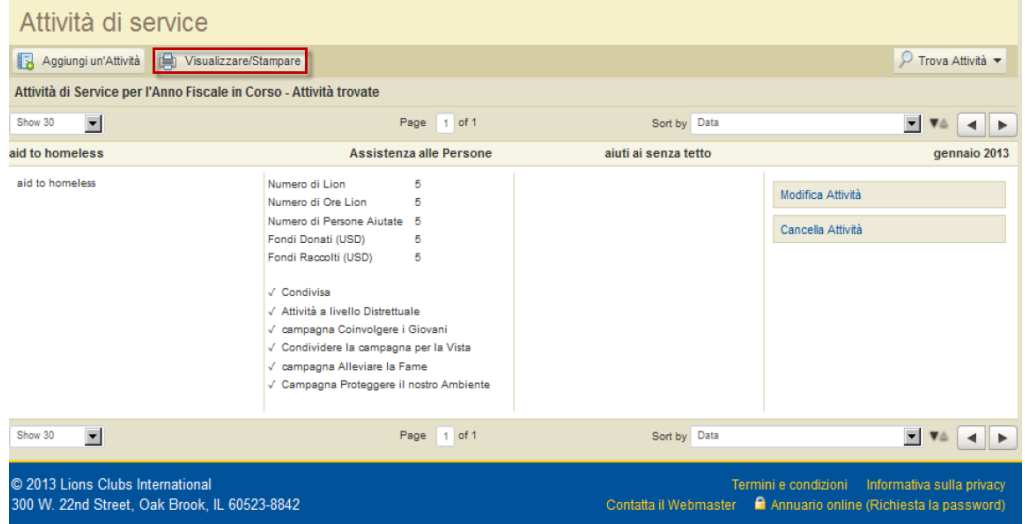

## **D: Come posso modificare un'attività?**

**R:** Dalla pagina Attività di service, cliccare su Modifica Attività, inserire le vostre modifiche e cliccare su Salva.

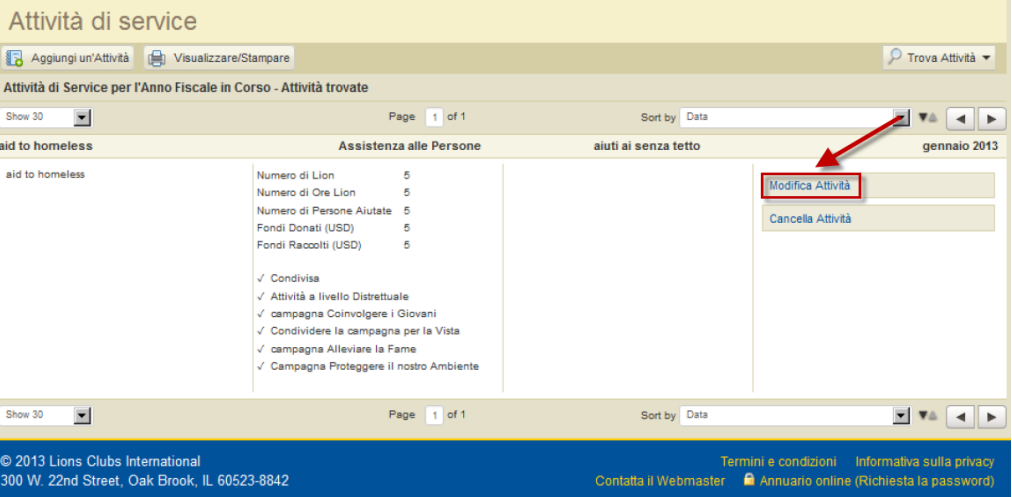

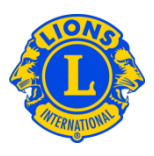

#### **D: Come posso cercare le attività?**

**R:** Sulla pagina Attività di service appariranno in automatico solamente le attività di service del mese corrente. Per visualizzare quelle dei mesi scorsi, selezionare Trova attività dal menu a discesa e selezionare il mese desiderato dal menu a discesa Attività di service per mese.

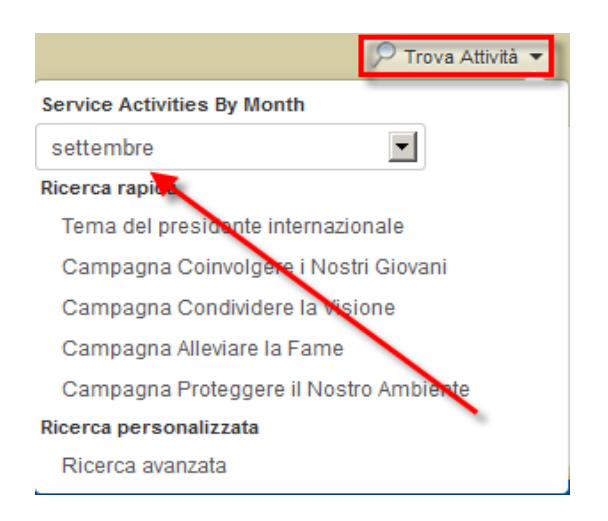

Gli utenti MyLCI possono visualizzare le attività condivise utilizzando la funzione di ricerca. Dalla pagina Attività di service, cliccare sul menu a discesa del campo Trova Attività e poi selezionare Ricerca avanzata. Dalla pagina Ricerca avanzata, i club possono cercare le attività utilizzando diversi criteri di ricerca fra cui il tipo di attività, la posizione geografica, il mese, l'anno o tramite parole chiave specifiche.

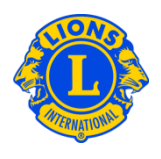

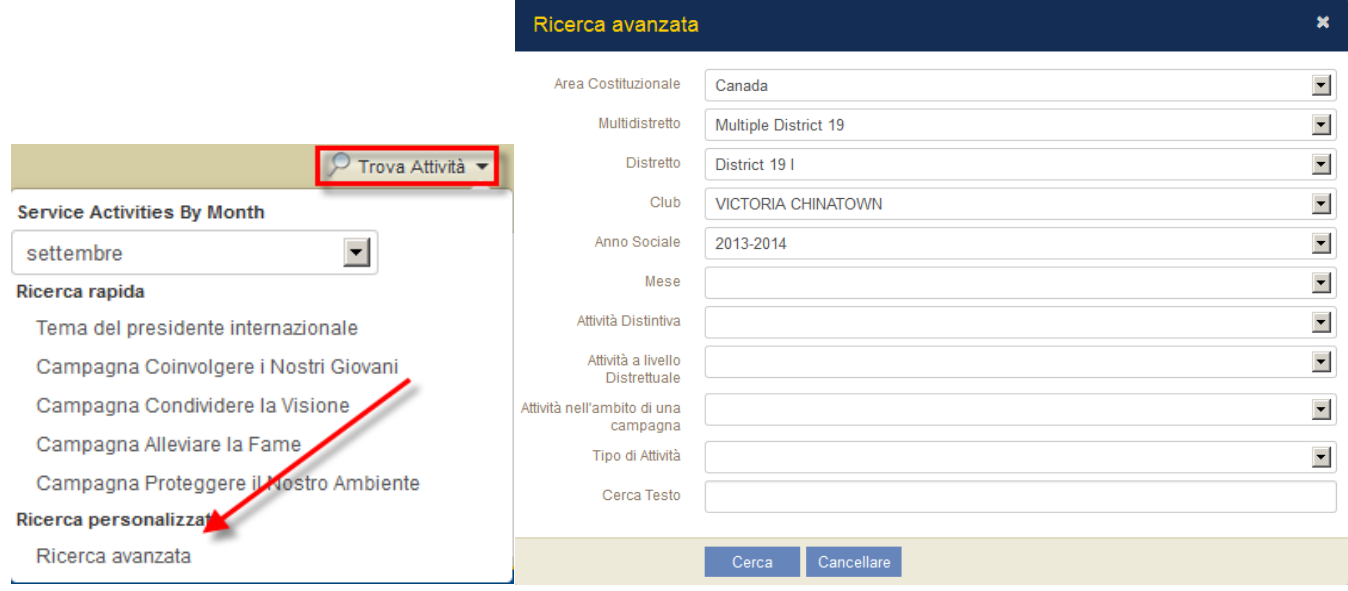

#### **D: Come posso visualizzare i rapporti cumulativi delle Attività di service?**

**R:** Dal menu Il mio Lions club o Il mio Leo club, selezionare Attività di service. Dalla pagina Attività di service, vengono visualizzate per default tutte le attività di service del corrente anno fiscale. Il campo Visualizzare/Stampare permetterà di visualizzare una versione della vostra attività di service che può essere salvata o stampata.

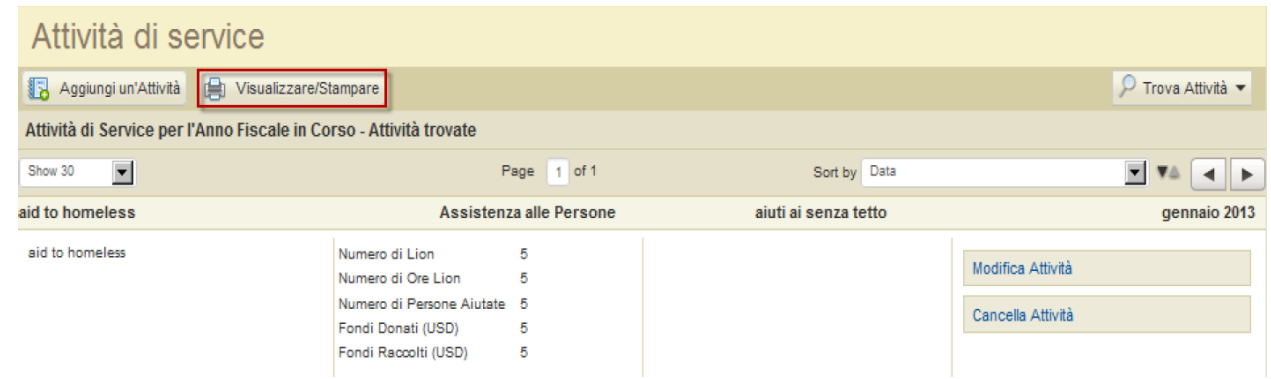

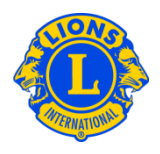

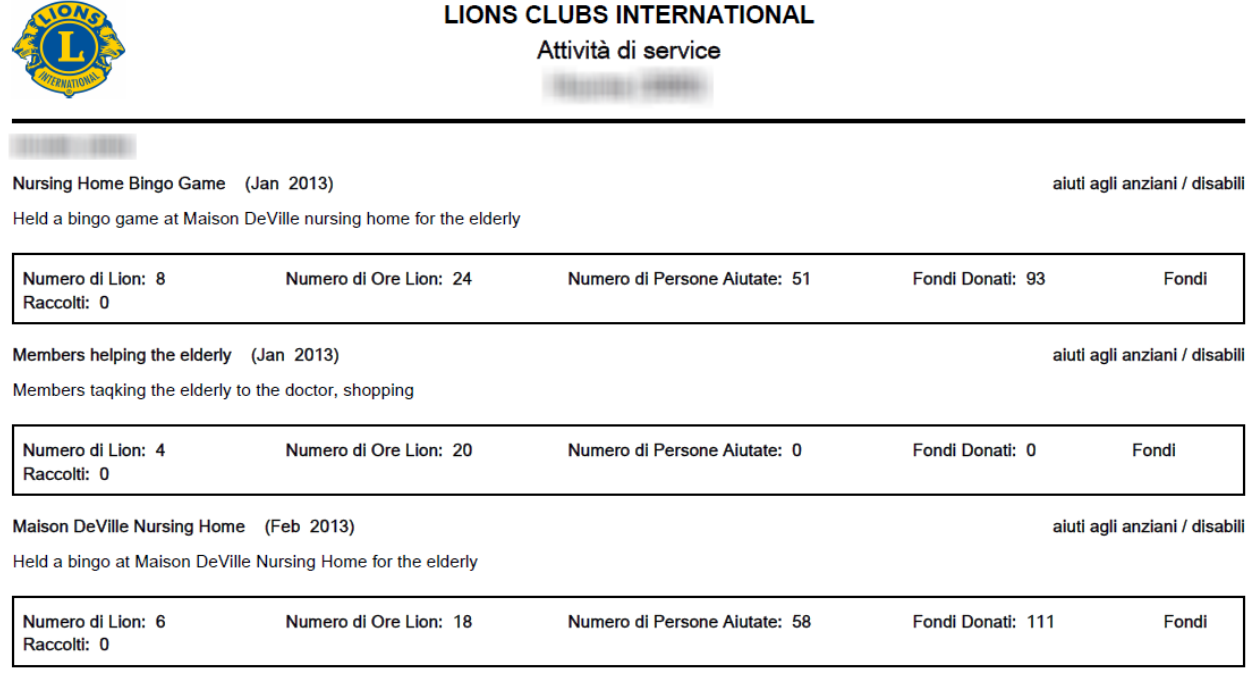

#### **D: Come posso stampare un rapporto dell'attività?**

**R:** Dal menu Il mio Lions club, selezionare Attività di service. Dalla pagina Attività di service, cliccare sul menu a discesa del campo Trova Attività, quindi selezionare Ricerca avanzata. Per visualizzare le attività del vostro club per un mese specifico, dalla pagina Ricerca avanzata selezionare il mese dell'attività e cliccare su Cerca. Cliccare su Visualizzare/Stampare per visualizzare e/o stampare il rapporto.

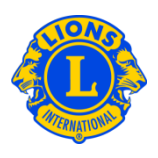

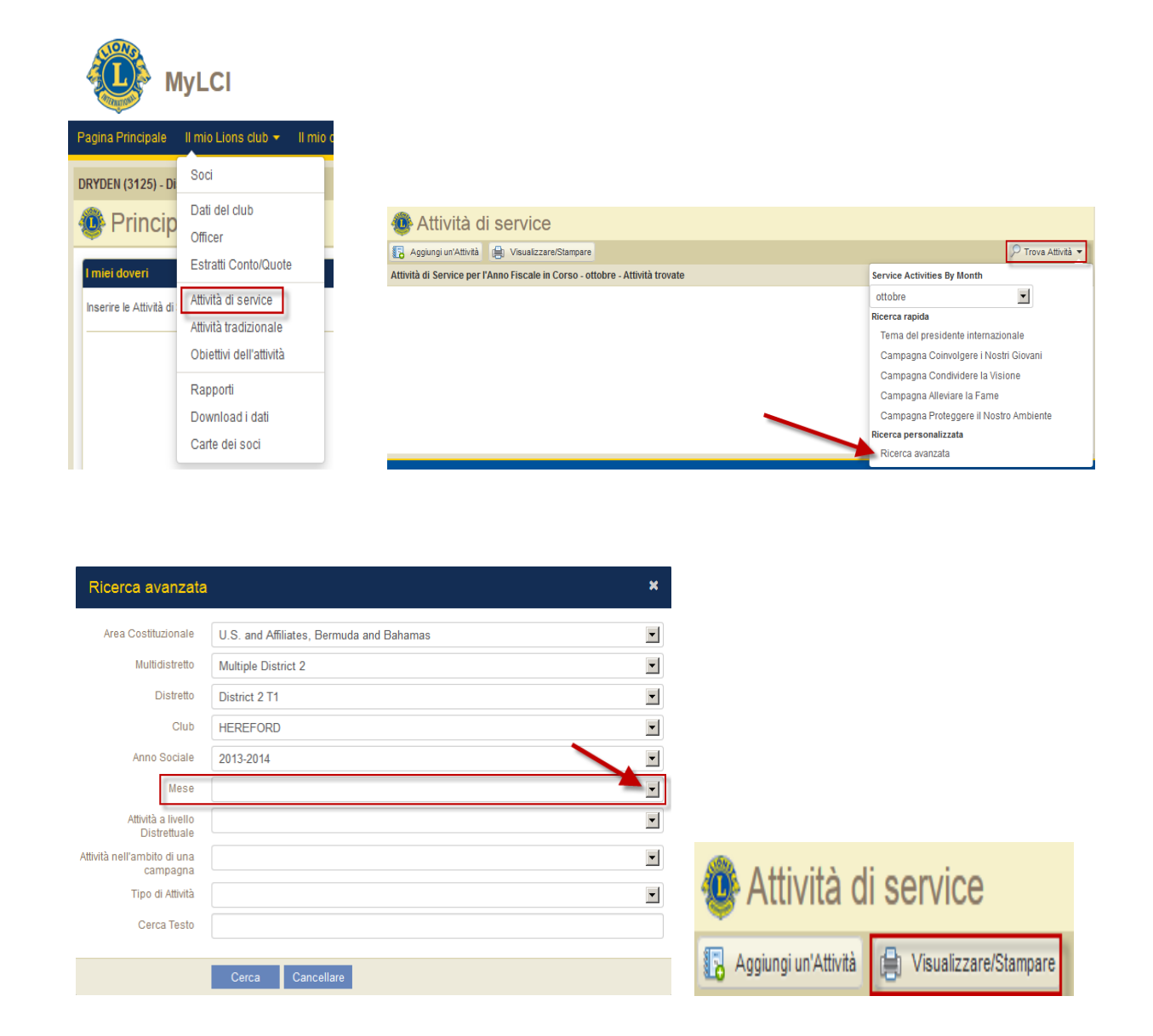